## **Configuration Instructions for Check Data Aggregate Processer**

The Item Sales Comparison Report requires a new Data Aggregator be installed and configured on your NorthStar System.

Installation Steps:

- 1) **Install the aggregate.** The data aggregator is a pair of SQL stored procedures; these stored procedures must be installed to your NorthStar database.
	- a. Download the **Aggregate for Check Data** from the NorthStar Portal [AggregateSalesByQuarterHourSingle.sql]
	- b. Install the stored procedures by running the .sql file against the NorthStar database.
- 2) **Aggregate all historical data**
	- a. Run the **AggregateSalesByQuarterHour** stored procedure to aggregate all existing data in your NorthStar database. Do not pass any parameters to the procedure in order to process all data in the database. The procedure will take 10-15 minute to run depending on the amount of data you have in your NorthStar Database.

```
DECLARE @return_value int
EXEC @return value = [dbo]. [AggregateSalesByQuarterHour]
SELECT 'Return Value' = @return_value
GO
```
## 3) **Setup the Aggregate in Mission Control**

a. In order for the Data Aggregator to run when new data is inserted by the Rocket/Landing Pad system it must be configured in mission control. Configure the new aggregate to look like the screenshot below:

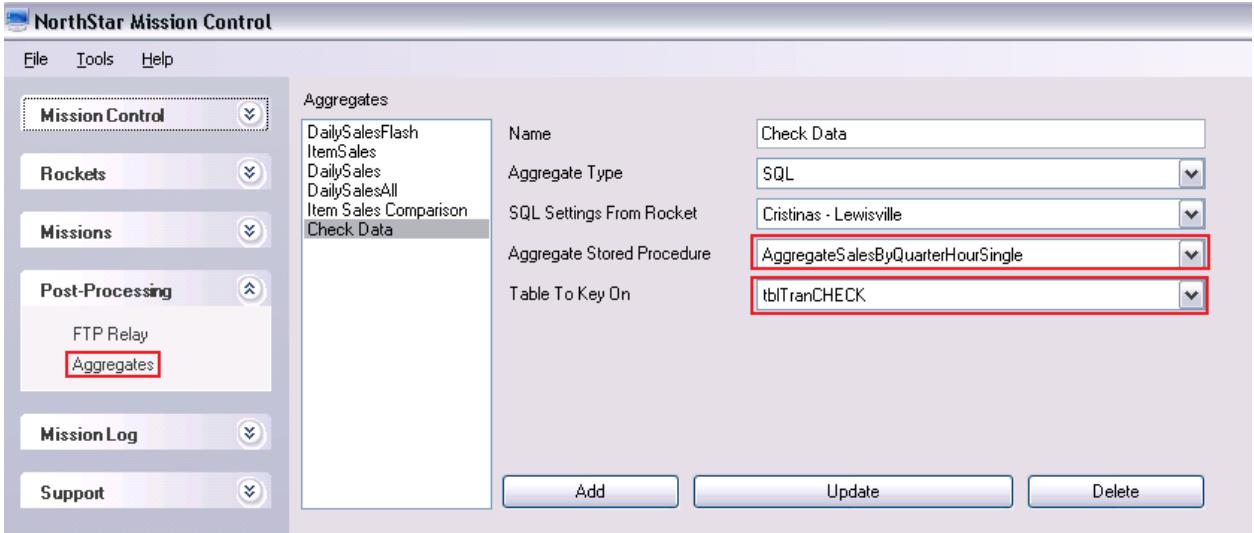